## How to duplicate block definition?

1070 GstarCAD Malaysia June 30, 2021 Tips & Tricks 0 3950

When we want to create a similar block from the existing block, how do you do it? Explode it and recreate the block with a different name?

You will have a lot of problems when you have a block with many dynamic block parameters and actions! In dynamic block editor, we can save the block as a different name. Yes, there is 'save block as' tool in open/save panel!

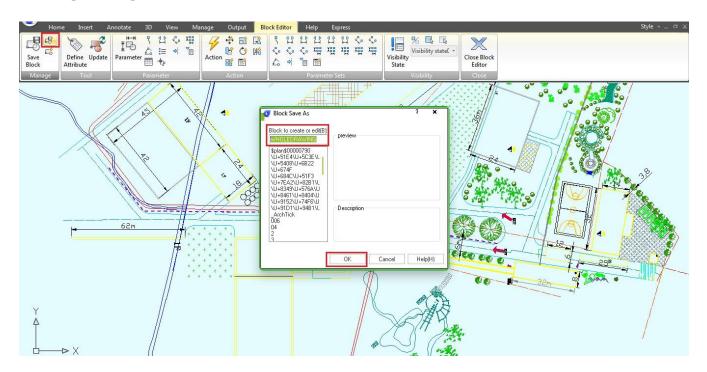

Online URL: <a href="https://kb.gstarcad.com.my/article/how-to-duplicate-block-definition-1070.html">https://kb.gstarcad.com.my/article/how-to-duplicate-block-definition-1070.html</a>